研究論文

# LMS を意識したクラウドサービスによる授業支援の試み

# 鷲尾 敦

### 高田短期大学キャリア育成学科

#### 1.はじめに

### 1.1 クラウドサービスを使ったコンピュータ利用実務教育

Google 社のChromebook が、これからのPC とネット活用の未来を提示している。Chromebook は、Google Chrome OS という Google 社の Web ブラウザをベースとした OS で動作する PC である。アプリケーション ソフトをパソコンに保存せず、全てのアプリをクラウドサービスで行うように作られている。PC という よりWeb 端末といった方がいい。

ソフトウェアは、ハードウェアとともに購入して使うので所有するという意識が一般的にあったよう に思う。それが、ハードウェアの買い替え、OS のバージョンアップやサポート期限切れなどで、アプリ ケーションソフトウェアが使えなくなることを何度も経験し、我々ユーザーは、自分のものであっても ずっと使い続けられるものではないという認識になっていったと思う。つまり、ソフトウェアは一定期 間利用するだけの消耗品、あるいは一定期間利用できる権利を所有しているという認識である。

近年は、ネットサービスの向上、インターネットの通信環境の向上、PC 能力の向上により、PC 内のソ フトウェアではなく、インターネットの先のサーバーにあるサービスをインターネットを介してWeb ブ ラウザという窓を通して利用することができるようになった。Google は、G-mail やGoogle ドライブ、 Google マップというネット利用の定番となったサービスの他に、ドキュメントやスプレッドシート、ス ライドなどのオフィスアプリサービスまでも充実させている。マイクロソフト社もメールサービスや One Drive、無料のOffice Online サービスを展開している。有料のOffice 製品にもネットを介したサ ービスがある。時代は、アプリケーションを所有する時代ではなく、ネット上にある様々なサービスを 活用する時代になろうとしている。アプリを保存できるストレージを持たない ChromeBook は、PC によ るネット利用の今後の姿を示している。

そうであれば、Word やExcel、PowerPoint などのOffice 製品を活用するだけの実務教育のままでい いはずがない。目の前のPC を活用できる実践力も短大の学生にとって重要な育成すべき能力であるが、 技術が変化していく中で、新たな技術を獲得する能力を育成することも当然重要である。変化をするク ラウドサービスを学習や生活、仕事に活用できる能力、新たなサービスにも対応できる能力を育成する 教育が、今求められているのではないかと考えている。

#### 1.2 学習環境ツールとしてのクラウドサービス

高等教育機関では、学習支援のためのコースマネージメントシステム (CMS) やラーニングマネージメ

ントシステム (LMS) などが活用されている。文部科学省の調査<sup>1</sup>によれば、学習管理システム (LMS) を活用した教育を進めている大学(771 大学調査。短大は除く)は、H21 年度110 校15%であったのが、 H25 年度は 283 校 28.3%に上っている。多くの大学で利用されつつあるが、導入していない大学が7割 もある。小規模な短期大学を含めると、導入していない割合はもっと高くなるだろう。導入できない原 因は、導入コスト、管理運営体制、利用する教員のスキルや(必要性を感じないことも含めて)意識な どが考えられる。

導入は大学や学部など組織単位ですべきものであり、教員個人が使いたいと思ってもできるものでは ない。Moodle などのシステムはフリーで PC でも導入できるので、教員にコンピュータの素養と時間が あれば導入はできるが、学生のアカウントの管理や様々な運営を考えると、教員個人が授業支援で利用 するのは現実的ではない。

それで、より効果的な教育指導や学習支援を行うために、LMS の代用として、無料で利用でき市民権 を得てきているクラウドサービスを使うことができないか長年試行している。この拙文では、クラウド サービスを授業のどういう場面でどう活用しているかを紹介するとともに課題を示し、LMS との違い、 とくにLMS でなければできないことを浮かびあがらせたい。

# 2.クラウドサービスの授業利用

### 2.1 Web アンケートシステム

Google フォームの機能を使えば、手 軽にWeb アンケートを実施することが できる。Google フォームでアンケート フォームを作成し、アンケートを実施 するURLをメールやSNSで配信したり、 ブログに埋め込んだりすることで実施 できる。アンケート結果は、アンケー ト回答者がアンケートフォームの送信 ボタンを押すことによって、すぐに Google スプレッドシートに 1 件 1 行 (レコード)のデータとして追加され ていく。受け側のスプレッドーシート

のファイルを開けば、リアルタイムで

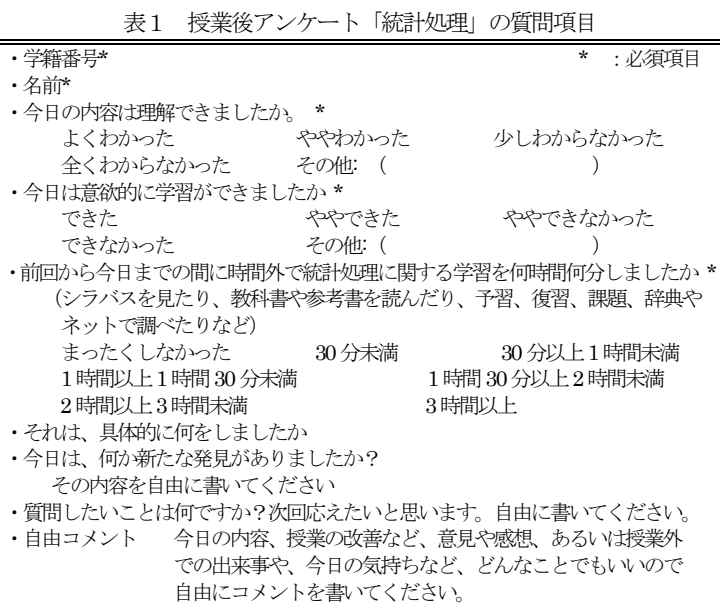

データが入る様子を見ることができる。また、「回答の概要を表示」を選べば、数値データは集計結果と 簡易グラフで、テキストは一覧で、表示される。

# (1) 授業の振り返りアンケート ミニッツペーパーとして

ゼミ以外の私が担当する全ての授業で、毎回授業後に授業の振り返りアンケートを実施している。今 年度は、特別なことを聞きたい場合以外はどの授業も同じ質問内容とした。データを受けとるスプレッ

ドシートは、授業別に毎回のデータを残している。最終的には各授業の全アンケートデータがそれぞれ のファイルにまとめられている。これにより、毎回のクラスの状況、学生ごとの授業の状況の変化など を分析したり、後述するポートフォリオとして活用できるデータとすることができる。

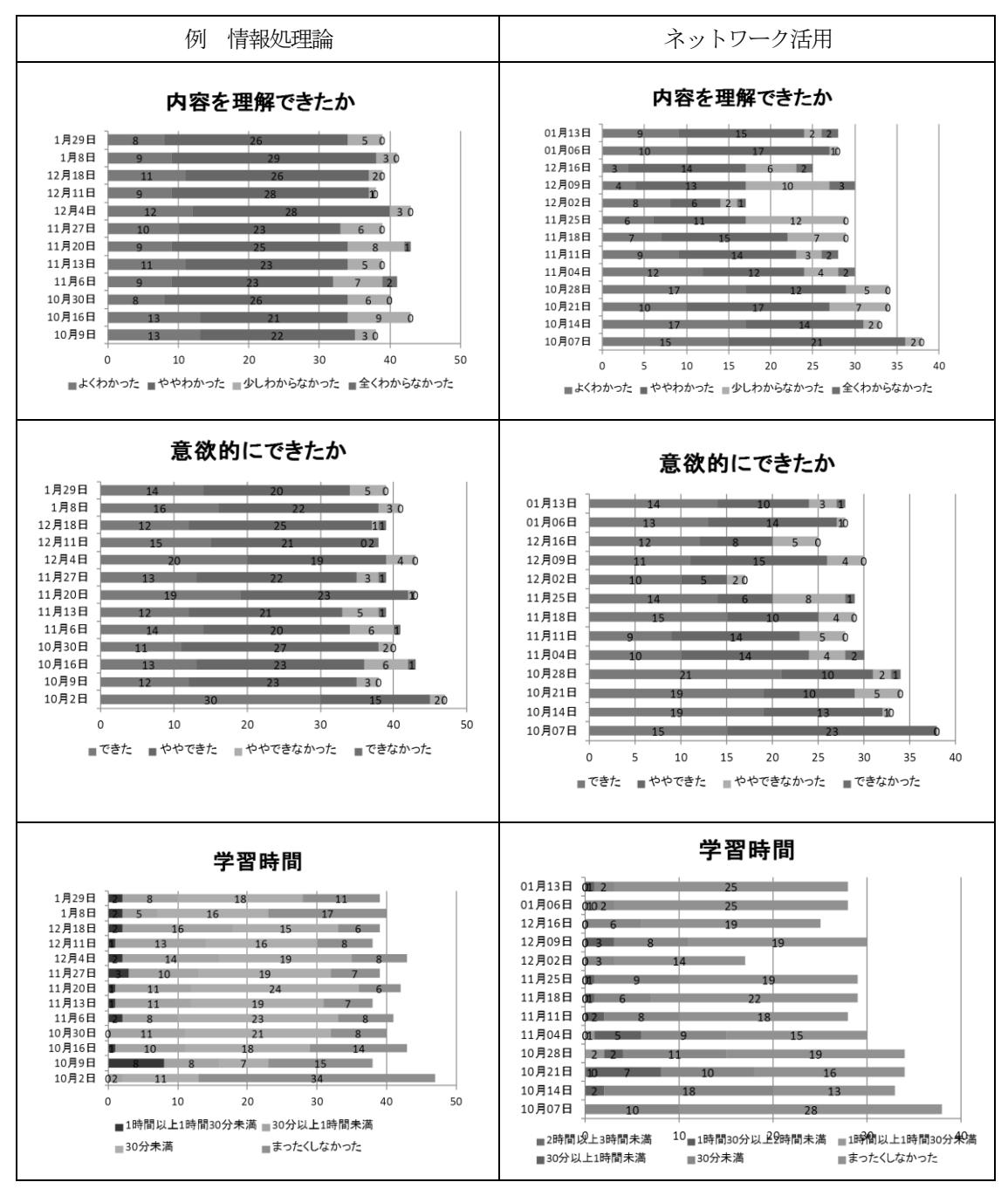

図1 毎回の授業Webアンケートから授業の状況

キャリア育成学科科目「統計処理」のアンケート項目を表1に示す。質問項目はどの科目も同じであ る。今回は、PC 教室での授業であったため、PC のWeb ブラウザを使ってアンケートさせた。まず、授業 支援サイト「鷲尾研究室通信」にアクセスし、そこから各授業の支援ページに移りアンケートへのリン クを押してアンケートページにアクセスする。学生の中には、その場でアンケートに答える時間がなく、

その後、スマートフォンでアンケートに答える者もいる。スマホは学生のほとんど全員が持っているの で、一般教室での授業でもアンケートは可能である。この結果は、次の授業の開始時に前回の振り返り として提示している。内容を理解できたか、意欲的にできたか、授業外での学習時間はどれくらいだっ たかをグラフを示し、授業を受けている他の学生の様子を示している。アンケートに書かれていた質問 を一つひとつ提示しそれにも答えている。 質問が自宅でのPC のトラブル対応や配布 PC に関するものも 多くあり、他の学生が知りたいことがあるので、学生の関心度は高く、授業への参加度を高める効果が

ある。また、学生の回答にある「具体的な 授業外学習」を紹介することで、どのよう なことを授業外ですればいいかわからない 学生やしていない学生に授業外学習を促し ている。学生のコメントや質問をみんなで 共有することによって、相互に知識が補完 され、皆で知を構成していく「学びの共同 体」作りを目指している2。

授業アンケートでは学籍番号と名前を求 めており、記名式であるため責任ある回答 となっている反面、本当に言いたいことが 言えなくなることは否めない。授業を一人 ひとりがしっかり振り返ってもらいたいた めに、アンケートの内容でなく、回答する ことを日常点に加えることを明言している。

# (2)ポートフォリオとしての活用

最終的に、一人ひとりがどのような理解 の変遷をしたか、どれだけ積極的に質問を したかなど回答件数を集計して授業改善の 資料、学生の総合評価の資料としている。

アンケートで得たデータは、Google ドラ イブ上のスプレッドシートのデータを PC 上のデータベースソフト ACCESS のテーブ ルに取り込み、あとは加工するだけである。 図2 は、Access のクエリで作成した仮想表 をExcel でグラフ化したものである。学生 の「新たな発見」「質問」「自由コメント」 のコメント数を累積棒グラフにしたもので、 学生による参加度の違いがわかる。

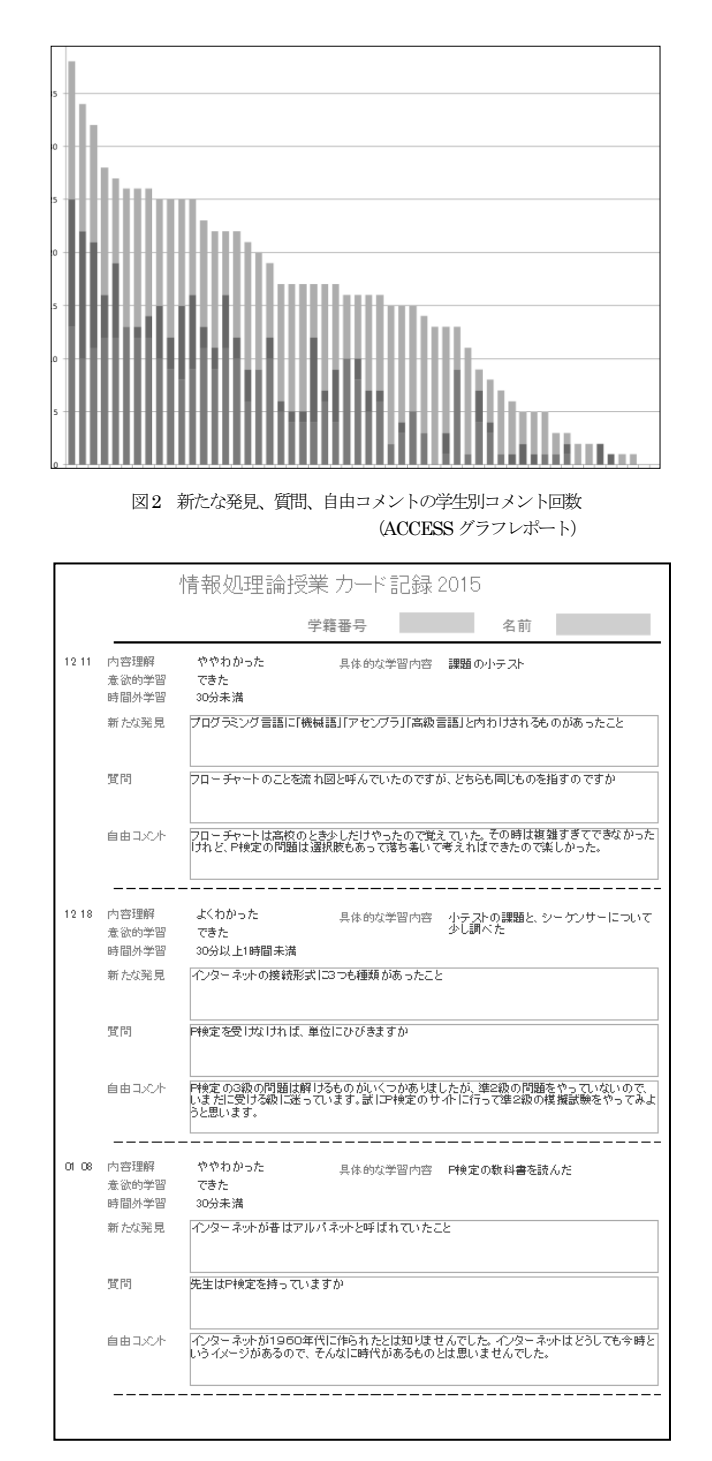

図3 情報処理論:学生振り返り記録(ACCESSレポート)

テーブルデータから学生ごとにレポート形式でまとめたのが図3 である。図3 は、毎回の振り返りと しての記録として活用でき、学生のポートフォリオとなる。残念ながら、学生がいつでもこれを見られ るようにはできていない。アンケートデータが格納されるスプレッドシートを共有にすれば閲覧できる が、他の学生の情報も見えてしまう。スプレッドシートを毎回コピーして名前を伏せて共有化するとい うこともできるが、それでは一人ひとりのポートフォリオにはならない。現状では、総合評価のための ポートフォリオとして使えるが、学生の学びの成長を支援するポートフォリオ本来の目的にはなってい ない。このデータを個々の学生ごとにPDF 化して配布するという手はあるが、それではリアルタイムに 参照ができない。教員が対応した段階でようやく参照できるだけである。また個々の学生に配布すると なると容易ではない。一般的にはメール添付で送る方法があるが、一人ひとりに別ファイルを送るのは とても面倒な作業であり生産的でない。LINE でもPDF データを送ることは可能であり、PC を使えばとて も簡便に一人ひとり PDF データを送ることはできる。しかし、LINE ではゼミ程度の人数ならともかく、 通常の授業の多くの受講学生のLINE アカウントを管理するのはとても難しい。この点で、LMS は専用シ ステムであるだけに優れている。

(3)リアルタイムな学生状況のフィードバック ークリッカーとして

このアンケートシステムはリアルタイムに集計できるので、クリッカーの機能として活用することが できる。授業中に時間のロスなく、学生の状況をYES、NO で聴くためには、あらかじめ学生にアンケー

トを掲載している場所を明確にし、初 回授業時に一度テストし、お気に入り 登録させればよい。授業ではいつでも 質問に答えられるよう準備しておいて おくよう指示しておく。Google アンケ ートの簡易集計機能を使うことで、Yes 何パーセント、No 何パーセントという 結果をグラフ付きでリアルタイムに提 示することができる。注意しなければ ならないのは、回答が以前の回答の上 に積み重ねられるので、毎回集計のス プレッドシートをリセットしなければ ならない。

(4) 授業外学習としての小テスト このアンケートシステムを使って、 「情報処理論」では、小テストを実施

している。今回、授業は金曜日の1 限

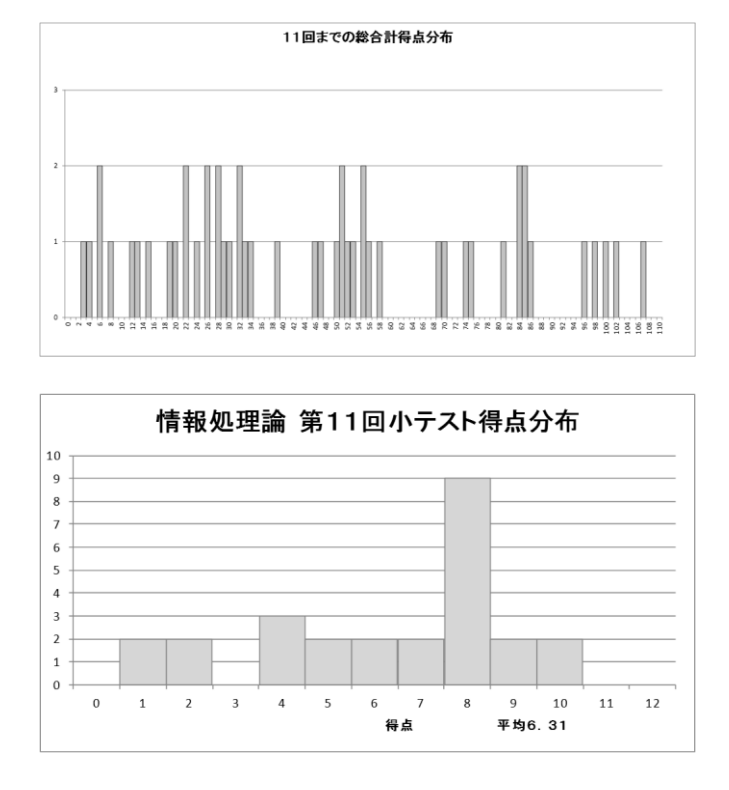

図4 小テスト得点分布(毎回12 点満点)

目であったが、Web を使った小テストを月曜日までにアップし、本学の連絡網である「高短キャンパス ネット」でアップしたことを学生に知らせる。学生には、前日木曜日の20 時までに回答するように指示

をするが、それ以降に回答する者もいる。小テストの結果は、スプレッドシートで受けとりダウンロー ドしてExcel ファイルで採点をする。文章で答えを求めたり、単語でも多くの答えが出てくる可能性の ある問題は、目で追って採点をするが、答えが一通りであれば解答するためのExcel シートを作ると、 各問題ごとの正解率や各学生の点数を出すことができ便利である。授業では、授業アンケートの振り返 りをした後、前回の内容の振り返りとして小テストの解説をしている。そして、小テストの得点分布や これまでの累計得点分布(図 4)を見せている。小テストの回答、解説をすると同時に各問題の正解率も 提示し、皆が難しかった問題、皆ができた問題を把握させている。最終回の授業では、学生に各人の小 テスト結果(図5)を配布した。

注意しなければならない点は、回答の途中で改行のつ もりで押したエンターキーによって、送信ボタンを押し てしまう結果になる点である。回答を学籍番号順に並べ て、二重に提出された回答は、得点の高い方を回答とし て取り扱っている。

もう1 つの問題は、ネットである以上、実際にはどの 学生が提出したのかわからないことである。無記名だと 誰が出したかわからないし、記名でも別人になりすます こともできる。これが、Google Apps を利用している場 合や受講学生が Google のアカウントを持っている場合 は、回答時にログインしなければアクセスできないよう にできるので、誰が提出したかという問題はなくなる。

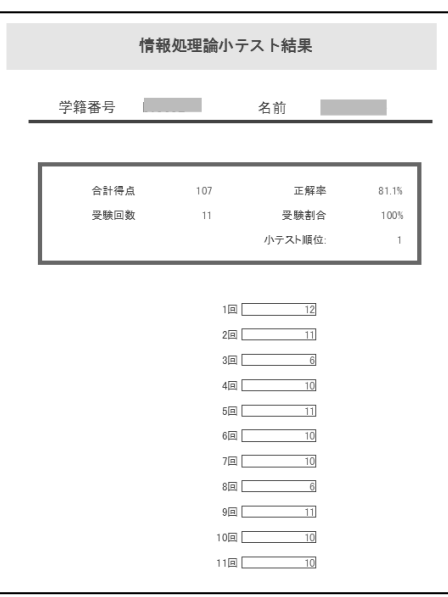

図5 小テスト個人成績票

#### 2.2 グループウェアサービス

無料で利用できるグループウェアサービスである「サイボウズLive」を授業や市民講座で利用してい る。2016 年2 月現在では、グループに300 人まで参加可能な無料のサービスで、いくつでもグループを 作ることができる。グループ内でチャットや掲示板で情報交換ができるほか、共有フォルダでファイル の共有ができたり、スケジュールをグループで共有することもできる。

このシステムを、キャリア育成学科の科目「ネットワーク活用」という授業と津市中央公民館が主催 しキャリア研究センターが共催している「パソコン指導ボランティア養成講座」で活用している。

### (1)グループ活動支援

「パソコン指導ボランティア養成講座」は、11 月から3 月にかけて6 回シリーズの講座で、講座と次 の講座まで期間が長いにも関わらず、グループに分かれて活動をするのでグループ間の情報交換が求め られている。そのため、講座を補完する機能としてこの「サイボウズLive」を導入した。運営側からの 連絡、情報提供、資料配布、グループに分かれた講座生同士のグループワーク(グループごとに指導案 やテキスト作りをするための情報交換、作成中の資料の交換、指導案やテキストの提出など)に活用し ている。使い勝手は異なるが、スマートフォンでも利用でき、ネットワーク環境の異なる方が集まる一

般講座においても重宝する。図6 は、「パソコン指導ボランティア養成講座」での掲示板と共有フォルダ の一部分である。各ウィンドウの左側は、掲示板や共有フォルダに作成された分類項目と掲載されたト ピックやアップされたファイルの一覧で、活発に活動されている様子がわかる。

![](_page_6_Picture_1.jpeg)

図6 サイボウズLive パソコン指導ボランティア養成講座グループの掲示板、共有フォルダの画面

### (2)ネットワークでのグループ活動スキルの養成

キャリア育成学科科目「ネットワーク活用」は、インターネットを仕事や学習に活用できるスキルと 態度を育成することが授業の目標の一つである。社会人基礎力の一つでもあるチームで働く力は、ネッ ト上でも同様に必要であろう。SNS 上で起こる多くのトラブルがコミュニケーション能力の稚拙さや人 権に配慮できないところから生じている。リアルな社会においてしている配慮が SNS、ネットワーク上 ではできなくなるのは、新しいメディアの経験が乏しい人からであろう。この授業は、ネットワーク上 のグループ活動もリアルな人間活動であることをグループ課題を通して学ばせている。

課題の一つに、グループで手分けしてセキュリティビデオを視聴し、そのビデオの内容についてグル ープレポートとして提出する課題がある。複数あるビデオの中からどのビデオを誰が担当するか、誰が 一つにまとめるかなどをグループチャットで決める。これを、授業中に座席移動せずにさせる。座席は ばらばらでも、ネット上ではグループ討論をしているのである。各自が視聴した個人レポートを各グル ープの共有フォルダにアップし、それを担当が一つにまとめてグループの共有フォルダにアップする。 それを皆で確認し意見交換をする。完成すれば、担当が所定のフォルダに提出するとともに、提出した ことを全学生向けの掲示板にリーダーが報告をする。私もオブザーバーとして全グループのメンバーと して参加しグループ活動の様子を観察した。レポートが早く出てくるグループは、グループ活動がしっ かりとできておりサイボウズLive 上でも積極的な動きを見せていた。

#### (3)学外からの課題の配布と提出

学内では、共有サーバーを使って課題ファイルの配布やレポートの提出ができる。しかし、授業外学 習に力を入れようとしているにも関わらず、本学では配布されるデータを自宅で受け取ったり、自宅で 作成した課題を自宅から提出することが困難である。課題の提出は、担当教員宛てにメール添付で提出

できないわけではないが、教員にとっては課題をメールで受け取ったり返したりするなどの管理はとて も大変である。提出する学生のメールのタイトルや本文の書き方によっては何のメールかわからない。 迷惑メールとして迷惑フォルダに紛れ込んでしまい、「送った」「受け取っていない」とトラブルも考え られる。仕事上の多くのメールと紛れてしまうこともある。

学生と教員がサイボウズ Live の同じグループにメンバー登録してあれば、課題レポートを教員が自 宅から発信することができるし、学生もサイボウズ Live で課題を受け取ることができる。そのログも 記録に残るので管理上安心である。

しかし、提出については少々問題がある。サイボウズ Live やストレージサービスの共有サービスを 使う方法では、悪意ある学生が他人の提出課題を改ざんしたり、削除することも可能である。ダウンロ ードしてコピペすることも可能となる。サイボウズであれば更新情報が残るので抑止力にはなるが、防 ぐことはできない。現在のクラウドサービスでは、課題の配布という点では活用できるが、課題提出で は問題が残る。

## 2.3 オフィスアプリケーションサービス

Word やExcel、PowerPoint などのOffice アプリケーションをクラウド上のサービスとして提供して いるのがGoogle である。Web ブラウザだけで、ワープロも表計算もプレゼン資料作成もできてしまう。 「ネットワーク活用」の前年の授業でも利用させたが、例えば Google ドキュメントでは前年できなか った表の結合機能が今年はできるようになっていた。このように年々機能が高まっている。「ネットワー ク活用」では、Google ドキュメントで、ワープロ検定の2 級の通信文の問題をさせた。学生はインター フェースの違いで当初戸惑いはするが、ほんの少しの説明だけであとは自分でメニューを探して文章を 作成することができた。別の課題では、Google フォームを使ってアンケートを作らせた。サイボウズ Live の課題の掲示板にアンケートのURL を貼りつけ、学生相互でアンケートに答えさせた。その結果 をGoogle のスプレッドシート上で、countif関数やif 関数などを駆使して集計させ、グラフを作成させ た。そして集計結果をもとに報告書をパワーポイント互換の Google スライドでまとめさせた。最後に Googleドライブ上に用意した共有フォルダに提出させた。手元にOfficeアプリケーションがなくとも、 文書、計算、プレゼン資料を作成できることを学生は実体験した。最終日のアンケートの学生コメント のうち、クラウドサービスの良さについて言及しているものを表2 に示す。学生が、クラウドサービス によるドキュメント作りの長所について理解できていることがわかる。

表2 Google ドキュメント関連について学生の声(最終日学生コメントから)

- ・Google ドライブはネット上で利用できるのでとても便利
- ・ワードやエクセルを立ち上げなくても、似たような機能があるので不自由なく使える
- ・アンケートがあんなに簡単に作成できるとは思わなかったので衝撃的だった
- ・google drive、google ドキュメント クラウド上に保存されているため、どこからでも編集、共有 できるという強みに惹かれた ==============================================

<sup>==============================================</sup>

<sup>・</sup>パワポとかexcel、Word的な奴があって自分で保存をし忘れても勝手にしてくれるのでとても便利

### 2.4 Web ブラウジング環境サービス

本学のPC教室のデフォルトのブラウザはIEであるが、Google Chromeもインストールされている。 ゼミやネットワーク活用の授業では、ネットワーク活用能力を高めるため Google Chrome を推奨して いる。Google Chrome は起動するとアカウントの入力を求められる。Google サービスのアカウントが あれば、それを使ってアカウント名とパスワードを入れてGoogleサービスにログインすることができ、 シームレスに様々な Google サービスに入ることができる。G-mail や Google ドライブなど、ログイン が必要なサービスがあるが、Chrome で1回ログインしておけば、その後はログインする必要はない。

さらに便利なのは、自宅のPC、モバイルPC、職場や大学でのPC それぞれにGoogle Chrome がイ ンストールしてあれば、ログインすることでブラウザで設定した情報が引き継がれる。ブックマークが 自宅でも学外でも同じように参照できる。これは大変便利である。Chrome でログインというのは、 Google のクラウドサーバーにログインするということであり、ログインした時点でサーバーで管理され ている自分の設定情報が目の前のPC にダウンロードされるということである。Google Chrome には、 便利な拡張機能が多くあり、それらを使う場合のも便利である。授業では、Web 上のテキストを選んで すぐに Google 検索を実行できる「Higlight to serch」や、後述する Evernote のサービスと連動した 「Evernote Web Clipper」を試させている。

### 2.5 Web ノート

2 年次に卒業研究を進める学生にとって、必需品ではなかろうかと思うサービスが「Evernote」であ る。PC でもタブレットでもスマホでもどのような端末からでも、インターネット環境があればどこか らでも、また文字でも絵でも、PDF ファイルでも音声でも、どのようなメディアでも、メモとして手軽 に記録できるクラウドサービスである。このサービスと連動してGoogle Chrome の拡張機能「Evernote Web Clipper」を使えば閲覧しているWeb をURL、概要テキスト、画像、PDF などの形式でタグをつ けて保存をすることができる。このタグは、メモを参照する際に検索語として使ったり、タグで分類さ れた中から探すのに使え、効率よく所望のメモを見つけ出すことができる。

### 3.クラウドを活用した地域支援授業の試行

### 3.1 コンテンツマネージメントシステム(CMS)

コースマネージメントではなく、コンテンツマネージメントシステム(CMS)もとても有用である。 有名なところでは、Jimdo やWix がある。これらのシステムではWeb サイトを構築する上で必要な知 識を必要とせず、Web サイトを構築できる。発信する情報を整理するためのHTML や、その情報のデ ザインを表現する CSS、メニュー等の動きを作り出せる JavaScript などの知識がなくとも、ワープロ やプレゼン支援ソフトで「ドキュメント」を作成する程度の能力があればすぐに使える。Web 構築の知 識・技術は不要なのである。高機能なWeb 制作支援ソフトを利用する知識も必要ないのである。

さらには、目的にあわせて各ページをどういう表現で見せるか、サイト全体をどういうメニュー構成 で示すかというような高次の知識やセンス、あるいは経験が必要な部分も、用途に応じたテンプレート

が用意されているので問題にならない。利用者は、プロが作成したテンプレートを目的に応じて選び、 動きを表示させ確認することから始める。使えると思ったものがあれば、表示しているテンプレートを 編集モードに切り替えるだけでスタートできる。基本のデザインと機能やメニューができているので、 写真などの素材を変更し、タイトルや内容の文章を変更し、文字種や色を変更し、テキストボックスや 画像などの位置やサイズや色、形、アニメーションなどの動きを変更するだけで良い。メニューの追加 削除なども簡単にできる。Instagram や Twitter、Facebook といったSNS や GoogleMap と連携した り、メール配信の機能なども簡単に取り入れることができ、最新の技術を取り入れることもできる。

### 3.2 地域連携でのCMS 試行

キャリア研究センターでは、高田短期大学の地元でもある一身田寺内町地域と連携した活性化事業を

進めている。地元企業との商品開発な どで研究員や学生が共同事業に参加し ている。情報分野でも何かできないか 求められ、寺内町地域の商店の Web 開発支援を Wix でできるのではない かと考えた。一昨年の「ネットワーク 活用」の授業課題で学生が作成した作 品が、とても素晴らしい出来であった からである。一身田の協議会に打診し

![](_page_9_Picture_4.jpeg)

図7 Wix課題 学生作品の一部

たところ、6 軒のお店から名乗りがあった。授業が既に進んでいて15 回のうち最後の4 回しかこの活動 に与えられない状況となり、寺内町の世話をされている方に相談した。今回は初めてのことでもあり、 お店のページ作りではなく、地元で今力を入れている「一身田印」を広報するページ作りをテーマにし てはどうかという提案をいただいた。「一身田印」は今年 (2015 年度)にその仕組みとロゴをスタート させたばかりの一身田寺内町ブランドのことである。

そこで、学生には「一身田印あるいは一身田寺内町」をテーマとした広報のための Web サイト構築 を課題とした。図7 は、学生の作品の一部である。今年の作品は、次のURL から参照できる。

http://isshinden.wix.com/2015work

### 4.考察 クラウドサービスを組み合わせた授業支援とLMS

クラウドサービスを活用し、授業支援や授業改善、学生評価資料の整理、学生のネット活用能力の向 上、地域の情報発信支援などに成果を得ることができ、これは使えるという実感を得た。ならば、LMS を使わずにクラウドサービスをだけでどこまでできるだろうか。特にクラウドサービスの利用について 特に詳しいわけでもない一般の教員が LMS の代用としてクラウドサービスを活用できるであろうか。 前章までで報告した実践で活用したクラウドサービスは、サイボウズ Live、Google ドライブ、Google ドキュメント、Wix、Evernote などである。これらを組み合わせることによって、LMS の機能をどれ だけ代用できるか検討した。実際の LMS は、授業というコース管理と授業内の各学習管理をその機能 に持っているが、そのシステムの配下で各授業(コース)が割り当てられ、教員は授業運営に必要な機能 だけに集中できる。学校全体のコース管理をすることはない。

LMS の代表例として Moodle をとりあげる。その主な機能 <sup>3</sup>について検討をした結果を表 3 に示す。 授業の個々の活動については、様々なクラウドサービスを活用することで多くのことが可能となったの は、実践で明らかであるが、授業管理機能については、まったく太刀打ちができない。表3 の(1、2、3、 9、11、13)に着目してもらいたい。これらの点は、専用システムでなければできない。それ以外もクラ ウドサービスで代用できても、使い勝手や機能の少ないものは△としている。

LMS では、学生の活動、学生相互の評価を授業ごとにシームレスにでき、また活動そのものを指導 データとしてレポートやログとして取り出すことができるが、今回実践したクラウドサービスでは難し い。また、LMS は、各授業ごとに課題を配布、提出管理ができる。さらに、その課題を他の学生にも 表3 LMSのクラウドサービスでの代用について

![](_page_10_Picture_397.jpeg)

閲覧させて相互評価させたり、課題に対する教員の評価結果を当該学生だけに返すことができる。

本学では学内ネットで課題の配布や提出はできるが、授業ごとに管理はできない。履修学生関係なく 提出と配布ができてしまう。課題の評価を個々の学生に返すこともできない。今回、成績評価や授業改 善のための授業後アンケートの記録を整理しe-ポートフォリオ的に活用したが、それを学生の成長のた めのポートフォリオとしての活用まではできていない。科目、各回の授業、教員、学生、本人と他の学 生、これらのアクセス権限とリアルタイムにデータを参照できる機能(つまりオンラインデータベース 機能)が必要であり、授業支援活動、学生の学修活動に沿った学習管理の専用機能は、クラウドサービ スだけで実現するのは困難である、

最後に、アクティブラーニングへの対応にも言及したい。平成27 年度9 月に公表された「高大接続シ ステム改革会議の中間まとめ」では、高等学校及び大学の教育において学生の主体的な学習を促すアク ティブラーニングを学習・指導方法の改善のために積極的に取り入れるよう求めている。今回の試行で も、学生参加型の授業を作り出すツールとしてクラウドサービスが役立った。授業外学習としての小テ ストやミニッツペーパーとしての授業後振り返りWeb アンケート、そしてサイボウズLive を使ったグル ープ活動などである。学生が自ら主体的に活動をするとすれば、クラウドサービスのアカウントを学生 が取得することが必須である。近年大変セキュリティが厳しくなり、アカウント取得がとても難しくな った。無料といえども利用するには、学生個人とクラウドサービス会社との契約であり、教員がアカウ ントを用意しておくことは困難である。そういう点ではGoogleApps の教育版は、とても有用なサービス と言えよう。

### 5.まとめ

以上から、クラウドサービスは、授業活動の支援ツールとして、LMS のような手厚いツールにはなり えなかったが、授業の様々な活動を支援するツールとして役立てられることが確認できた。具体的には、 ①授業アンケートやミニッツペーパー、②小テスト、③学生記録(ポートフォリオ)、④クリッカー、⑤ オフィスアプリ、⑥ネット活用リテラシー、⑦学生の評価資料、⑧授業改善資料、⑨グループ活動支援、 ⑩探求的活動における情報収集ツール、⑪情報発信支援、である。

クラウドサービスを活用するにあたっての課題は、①学生提出物のフィードバック方法、②学生提出 物の相互評価のフィードバック方法、③様々な学習活動のシームレスな連携、④学生のクラウドサービ スのアカウント取得、などであった。新たなサービスの出現によってこれらの課題のいくつかは解決し ていくのではないかと思う。

最後に、LMS の授業単位での連絡、資料や課題の配布、提出物やフィードバックなどの管理を専用で 進めるLMS はとても有用ということをあらためて理解できた。

#### 参考文献

- 1 文部科学省 「平成 25 年度の大学における教育内容等の改革状況について」 2015
- 2 佐伯 胖(監修) 「学びとコンピュータハンドブック」 東京電機大学出版局 2008
- 3 「Moodle の主な機能」 レゾナント・ソリューションズ株式会社 2016

http://newresonant.com/modules/pico2/learning002.html